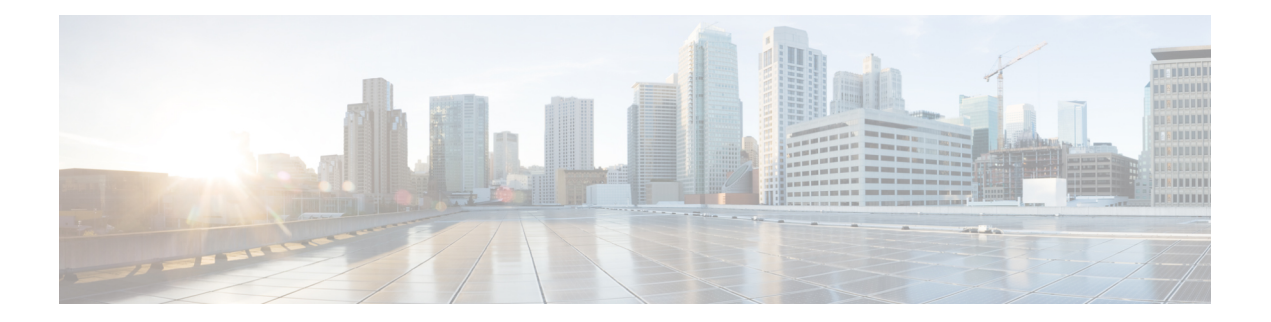

# **Ethernet over MPLS**

Ethernet-over-MPLS(EoMPLS)は、MPLS 対応、レイヤ 3 コアを通じてイーサネット トラ フィックのトンネリング メカニズムを提供し、(ラベル スタックを使用して)イーサネット プロトコルデータユニット (PDU) をMPLSパケット内部にカプセル化して、それらをMPLS ネットワーク経由で転送します。

次の項では、EoMPLS を実装するさまざまなモードについて説明します。

- [イーサネット](#page-0-0) ポート モード (1 ページ)
- VLAN モード (2 [ページ\)](#page-1-0)
- QinQ モード (3 [ページ\)](#page-2-0)
- [接続回線間のローカル](#page-2-1) スイッチングの設定 (3 ページ)
- [クロスコネクト回線を使用したスタティック](#page-7-0) ポイントツーポイント接続の設定 (8 ペー [ジ\)](#page-7-0)
- フレキシブル [クロスコネクト](#page-9-0) サービス (10 ページ)
- フレキシブル クロスコネクト サービス [サポート対象モード](#page-11-0) (12 ページ)
- L2VPN [での仮想回線接続検証](#page-25-0) (26 ページ)

# <span id="page-0-0"></span>イーサネット ポート モード

イーサネット ポート モードでは、疑似回線の両端がイーサネット ポートに接続されます。こ のモードでは、ポートが疑似回線を介してトンネル化されるか、またはローカルスイッチング (接続回線から接続回線へのクロスコネクトと呼ばれる)を使用して、1つの接続回線(AC) から同じ PE ノードに接続されている別の AC にパケットまたはフレームを切り替えます。

次の図に、イーサネット ポート モードのパケット フローの例を示します。

158278

図 **<sup>1</sup> :** イーサネット ポート モードのパケット フロー Ether Ether Ether Ether PE PE CE CE MPLS emulated × VC Type 5 Tunnel label VC label VC label Control Word Control Word Payload Payload Payload Payload Payload Payload Packet flow

# <span id="page-1-0"></span>**VLAN** モード

VLANモードでは、カスタマー側とプロバイダー側のリンクで、各VLANは、仮想接続 (VC) タイプ 4 または VC タイプ 5 を使用して個別 L2VPN 接続として設定できます。VC タイプ 5 が デフォルト モードです。

次の図に示されているように、イーサネット PE は、入力ポートから疑似回線にトラフィック を内部的に切り替えるために、イーサネット ポートに内部 VLAN タグを関連付けます。ただ し、疑似回線にトラフィックを移動する前に、内部 VLAN タグを削除します。

図 **2 : VLAN** モードのパケット フロー

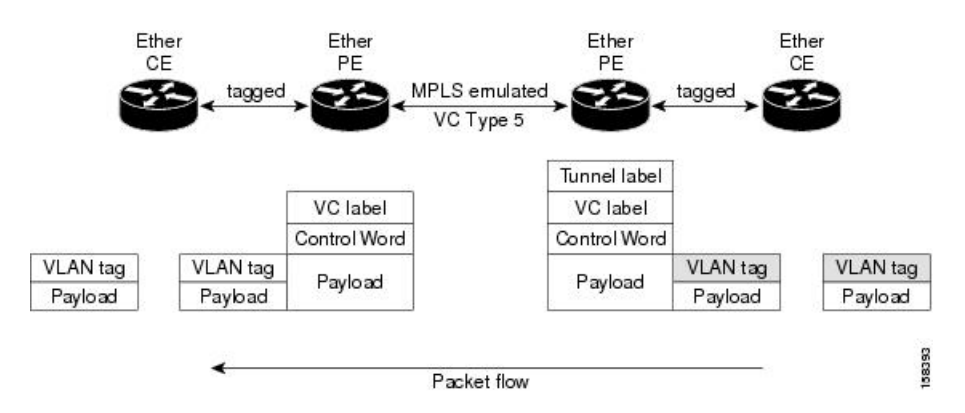

出力 VLAN PE では、PE は、疑似回線から到着するフレームに VLAN タグを関連付け、トラ フィックを内部的に切り替えた後、イーサネット トランク ポートにトラフィックを送信しま す。

ポートがトランク モードであるため、VLAN PE は VLAN タグを削除せず、追加されたタグを 持つポート経由でフレームを転送します。 (注)

## <span id="page-2-0"></span>**QinQ** モード

QinQ は、複数の 802.1Q タグ(IEEE 802.1QinQ VLAN タグ スタッキング)を指定するための 802.1Q の拡張です。レイヤ 3 VPN サービス終了および L2VPN サービス転送は、QinQ サブイ ンターフェイスではイネーブルです。

Cisco NCS 500x シリーズ ルータは、プロバイダー エッジ ルータでのサブインターフェイスの 設定に応じて、レイヤ 2 トンネリングまたはレイヤ 3 転送を実装します。この機能は、ルータ 上の最大 2 つの QinQ タグのみをサポートします。

- L2VPN 接続回線のレイヤ 2 QinQ VLAN:QinQ L2VPN 接続回線は、仮想回線タイプ 4 と タイプ 5 の両方の疑似回線を使用して、ポイントツーポイント EoMPLS ベースのクロス コネクト用と、802.1q VLAN およびポート モードでの QinQ の完全なインターワーキング のサポートなど、ポイントツーポイント ローカル スイッチングベースのクロス コネクト 用のレイヤ 2 転送サブインターフェイスで設定されます。
- レイヤ 3 QinQ VLAN:レイヤ 3 の終端ポイントとして使用されます。VLAN はいずれも入 力プロバイダーエッジで削除され、フレームが転送されるときリモートプロバイダーエッ ジで追加され戻されます。

QinQ 上のレイヤ 3 サービスは次のとおりです。

- IPv4 ユニキャストおよびマルチキャスト
- IPv6 ユニキャストおよびマルチキャスト
- MPLS
- Intermediate System-to-Intermediate System(IS-IS)で使用されるコネクションレス型ネット ワーク サービス(CLNS)

QinQ モードでは、各 CE VLAN は SP VLAN 内に伝送されます。QinQ モードでは VC タイプ 5 を使用する必要がありますが、VC タイプ 4 もサポートされます。各イーサネット PE では、 内部(CE VLAN)と外部(SP VLAN)の両方を設定する必要があります。

次の図に、VC タイプ 4 を使用した QinQ を示します。

図 **3 : QinQ** を介した **EoMPLS** モード

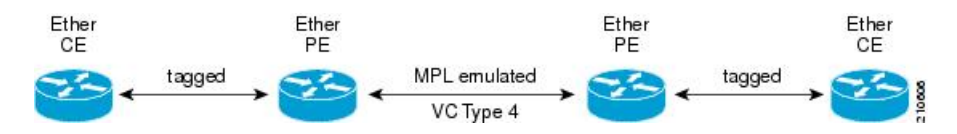

## <span id="page-2-1"></span>接続回線間のローカル スイッチングの設定

ローカル スイッチングでは、1つの接続回線 (AC) から別の AC へと、同じルータ上の同じ タイプの 2 つのインターフェイス間で L2 データの交換が行われます。ローカルスイッチング 接続で設定されている2つのポートで接続回線 (AC) を形成します。ローカル スイッチング 接続の動作は、2つのブリッジポートしかないブリッジドメインの動作と似ており、トラフィッ クはローカル接続の一方のポートに入り、もう一方のポートを通じて出て行きます。

レイヤ 2 ローカル スイッチングには次のような特性があります。

- レイヤ 2 ローカル スイッチングでは、レイヤ 3 IP アドレスの代わりにレイヤ 2 MAC アド レスを使用します。
- ローカル接続に関するブリッジングがないため、MAC 学習やフラッディングはありませ  $h_{\rm o}$
- ブリッジ ドメインとは異なり、インターフェイスの状態が DOWN の場合、ローカル接続 の AC は UP 状態ではありません
- •ローカル スイッチング AC は、レイヤ 2 トランク(メイン)インターフェイス、バンドル インターフェイス、EFP など、多種多様なレイヤ 2 インターフェイスを使用します。
- 同一ポートのローカルスイッチング機能を使用すると、同じインターフェイス上の2つの 回線の間でレイヤ 2 データをスイッチングできます。

### 機能制限

- 所定の物理ポートにあるすべてのサブインターフェイスは、次のような2つのタグプロト コル識別子(TPID)のみをサポートしています。
	- 0x88a8、0x8100
	- 0x9100, 0x8100
	- 0x9200, 0x8100
- VLAN および TPID ベースの入力パケット フィルタリングはサポートされていません。
- 出力 TPID の書き換えはサポートされていません。

#### トポロジ

接続回線 (AC) は、カスタマー エッジ (CE) ルータをプロバイダー エッジ (PE) ルータに バインドします。PE ルータは MPLS ネットワークを介して疑似回線を使用し、リモート PE ルータとルートを交換します。レイヤ 2 VPN でポイントツーポイント接続をカスタマー エッ ジ(CE)ルータから別のルータ(リモート ルータ)に確立するには、接続回線を疑似回線に バインドするメカニズムが必要です。接続回線を疑似回線にバインドしてレイヤ2VPNでのポ イントツーポイント接続をエミュレートするには、クロスコネクト回線(CCC)を使用しま す。

設定には次のトポロジを使用します。

図 **<sup>4</sup> :** 接続回線間のローカル スイッチング

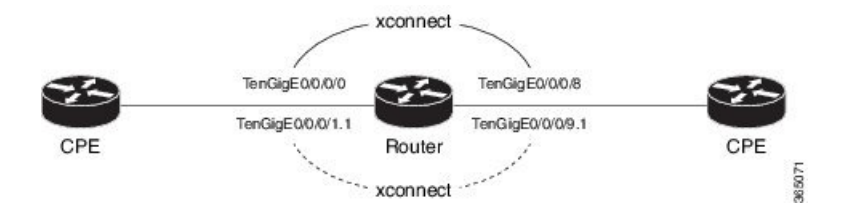

### 設定

AC-AC ローカル スイッチングを設定するには、次の設定を実行します。

- メイン インターフェイス上でレイヤ 2 転送を有効にします。
- L2 転送を有効にしたサブインターフェイスを作成し、それぞれに対して個別のカプセル 化を指定します。
- メイン インターフェイス間およびサブインターフェイス間のローカル スイッチングを有 効にします。
	- クロスコネクト グループを設定します。
	- ポイントツーポイント クロス コネクト回線 (CCC) を作成します。
	- インターフェイスをポイントツーポイントクロスコネクトグループに割り当てます。

```
/* Enter the interface configuration mode and configure
 L2 transport on the TenGigE interfaces */
Router# configure
Router(config)# interface TenGigE 0/0/0/1 l2transport
Router(config-if-l2)# no shutdown
Router(config-if)# exit
Router(config)# interface TenGigE 0/0/0/9 l2transport
Router(config-if-l2)# no shutdown
Router(config-if-l2)# commit
/* Configure L2 transport and encapsulation on the VLAN sub-interfaces */
Router# configure
Router(config)# interface TenGigE 0/0/0/0.1 l2transport
Router(config-subif)# encapsulation dot1q 5
Router(config-subif)# exit
Router(config)# interface TenGigE 0/0/0/8.1 l2transport
Router(config-subif)# encapsulation dot1q 5
Router(config-subif)# commit
/* Configure ethernet link bundles */
Router# configure
Router(config)# interface Bundle-Ether 3
Router(config-if)# ipv4 address 10.1.3.3 255.0.0.0
Router(config-if)# bundle maximum-active links 32 hot-standby
Router(config-if)# bundle minimum-active links 1
Router(config-if)# bundle minimum-active bandwidth 30000000
Router(config-if)# exit
```

```
Router(config)# interface Bundle-Ether 2
```

```
Router(config-if)# ipv4 address 10.1.2.2 255.0.0.0
Router(config-if)# bundle maximum-active links 32 hot-standby
Router(config-if)# bundle minimum-active links 1
Router(config-if)# bundle minimum-active bandwidth 30000000
Router(config-if)# exit
/* Add physical interfaces to the ethernet link bundles */
Router(config)# interface TenGigE 0/0/0/1
Router(config-if)# bundle id 3 mode on
Router(config-if)# no shutdown
Router(config)# exit
Router(config)# interface TenGigE 0/0/0/2
Router(config-if)# bundle id 3 mode on
Router(config-if)# no shutdown
Router(config)# exit
Router(config)# interface TenGigE 0/0/0/9
Router(config-if)# bundle id 2 mode on
Router(config-if)# no shutdown
Router(config-if)# exit
Router(config)# interface TenGigE 0/0/0/8
Router(config-if)# bundle id 2 mode on
Router(config-if)# no shutdown
Router(config-if)# exit
/* Configure Layer 2 transport on the ethernet link bundles */
Router(config)# interface Bundle-Ether 3 l2transport
Router(config-if-l2)# no shutdown
Router(config-if)# exit
Router(config)# interface Bundle-Ether 2 l2transport
Router(config-if-l2)# no shutdown
Router(config-if-l2)# commit
/* Configure local switching on the TenGigE Interfaces */
Router(config)# l2vpn
Router(config-l2vpn)# xconnect group XCON1
Router(config-l2vpn-xc)# p2p XCON1_P2P3
Router(config-l2vpn-xc-p2p)# interface TenGigE0/0/0/1
Router(config-l2vpn-xc-p2p)# interface TenGigE0/0/0/9
Router(config-l2vpn-xc-p2p)# commit
Router(config-l2vpn-xc-p2p)# exit
/* Configure local switching on the VLAN sub-interfaces */
Router(config-l2vpn-xc)# p2p XCON1_P2P1
Router(config-l2vpn-xc-p2p)# interface TenGigE0/0/0/0.1
Router(config-l2vpn-xc-p2p)# interface TenGigE0/0/0/8.1
Router(config-l2vpn-xc-p2p)# commit
Router(config-l2vpn-xc-p2p)# exit
/* Configure local switching on ethernet link bundles */
Router(config-l2vpn-xc)# p2p XCON1_P2P4
Router(config-l2vpn-xc-p2p)# interface Bundle-Ether 3
Router(config-l2vpn-xc-p2p)# interface Bundle-Ether 2
Router(config-l2vpn-xc-p2p)# commit
```

```
configure
interface tenGigE 0/0/0/1 l2transport
!
```

```
!
!
interface tenGigE 0/0/0/0.1 l2transport
encapsulation dot1q 5
rewrite ingress tag push dot1q 20 symmetric
 !
interface tenGigE 0/0/0/8.1 l2transport
 encapsulation dot1q 5
 !
interface Bundle-Ether 3 l2transport
!
interface Bundle-Ether 2 l2transport
!
l2vpn
xconnect group XCON1
  p2p XCON1_P2P3
   interface TenGigE0/0/0/1
   interface TenGigE0/0/0/9
   !
   !
 !
l2vpn
xconnect group XCON1
 p2p XCON1_P2P1
   interface TenGigE0/0/0/0.1
   interface TenGigE0/0/0/8.1
   !
  !
 !
l2vpn
xconnect group XCON1
  p2p XCON1_P2P4
   interface Bundle-Ether 3
   interface Bundle-Ether 2
   !
   !
 !
```
interface tenGigE 0/0/0/9 l2transport

### 確認

• 設定されたクロスコネクトが動作しているかどうかを確認します

```
router# show l2vpn xconnect brief
```
Locally Switching

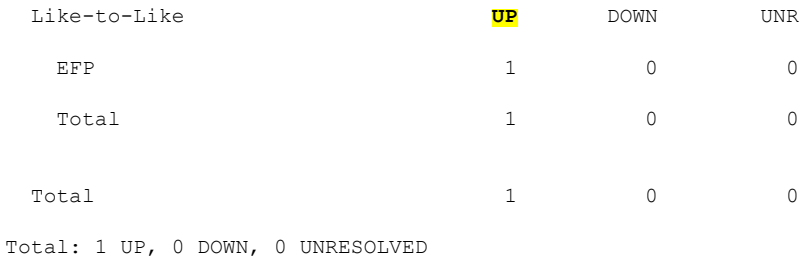

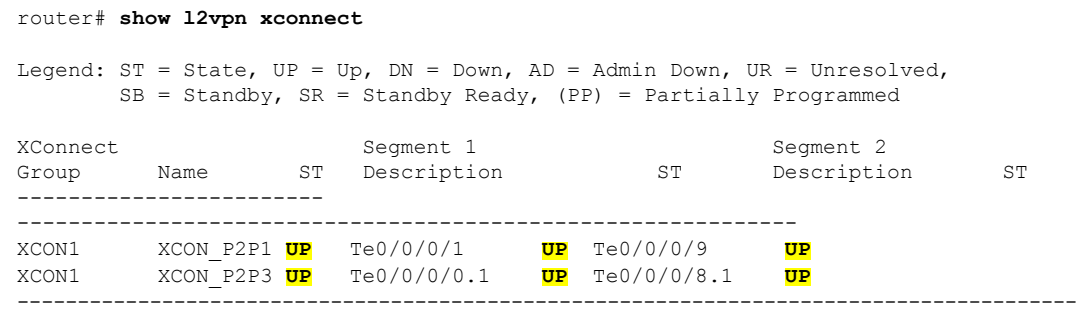

#### 関連コマンド

- [interface](https://www.cisco.com/c/en/us/td/docs/iosxr/ncs5000/vpn/b-ncs5000-vpn-cli-reference/b-ncs5000-vpn-cli-reference_chapter_010.html#wp4050962427)  $(p2p)$
- [l2vpn](https://www.cisco.com/c/en/us/td/docs/iosxr/ncs5000/vpn/b-ncs5000-vpn-cli-reference/b-ncs5000-vpn-cli-reference_chapter_010.html#wp7360940700)
- $\cdot$  [p2p](https://www.cisco.com/c/en/us/td/docs/iosxr/ncs5000/vpn/b-ncs5000-vpn-cli-reference/b-ncs5000-vpn-cli-reference_chapter_010.html#wp4290780740)
- [xconnect](https://www.cisco.com/c/en/us/td/docs/iosxr/ncs5000/vpn/b-ncs5000-vpn-cli-reference/b-ncs5000-vpn-cli-reference_chapter_010.html#wp3304192296) group

# <span id="page-7-0"></span>クロスコネクト回線を使用したスタティック ポイント ツーポイント接続の設定

この項では、レイヤ 2 VPN にスタティック ポイントツーポイント クロス コネクトを設定する 方法について説明します。

#### 要件および制約事項

レイヤ2VPNにクロスコネクト回線を設定する前に、次の要件が満たされていることを確認し ます。

- CE ルータと PE ルータは MPLS ネットワークで動作するように設定されています。
- クロスコネクト回線の名前が PE のペアを識別するように設定されており、クロスコネク ト グループ内で一意である必要があります。
- セグメント(接続回線または疑似回線)は一意であり、単一のクロスコネクト回線にのみ 属すことができます。
- スタティック仮想回線のローカルラベルはグローバルに一意であり、1つの疑似回線にの み使用できます。
- PE ルータ ごとに最大 4000 のクロスコネクトを設定できます。

(注) スタティック疑似回線接続はシグナリングに LDP を使用しません。

### トポロジ

レイヤ 2 VPN にスタティック クロスコネクト回線を設定するには、次のトポロジを使用しま す。

### 図 **5 :** レイヤ **2 VPN** のスタティック クロスコネクト回線

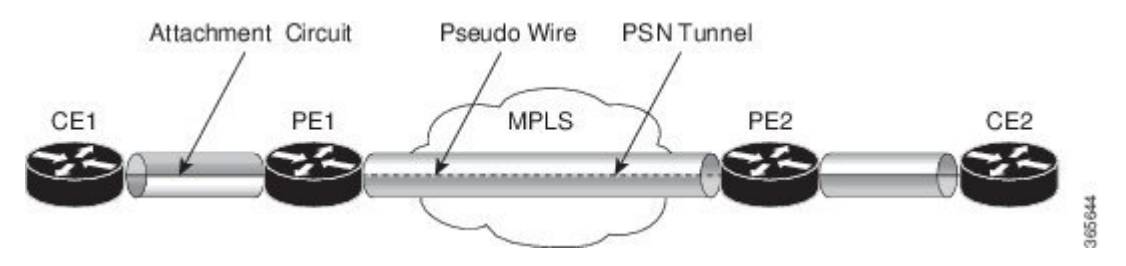

### 設定

```
/* Configure PE1 */
Router# configure
Router(config)# l2vpn
Router(config-l2vpn)# xconnect group XCON1
Router(config-l2vpn-xc)# p2p xc1
Router(config-l2vpn-xc-p2p)# interface gigabitethernet0/1/0/0.1
Router(config-l2vpn-xc-p2p)# neighbor 10.165.100.151 pw-id 100
Router(config-l2vpn-xc-p2p-pw)# mpls static label local 50 remote 40
Router(config-l2vpn-xc-p2p-pw)# commit
```

```
/*Configure PE2 */
Router# configure
Router(config)# l2vpn
Router(config-l2vpn)# xconnect group XCON1
Router(config-l2vpn-xc)# p2p xc1
Router(config-l2vpn-xc-p2p)# interface gigabitethernet0/2/0/0.4
Router(config-l2vpn-xc-p2p)# neighbor 10.165.200.254 pw-id 100
Router(config-l2vpn-xc-p2p-pw)# mpls static label local 40 remote 50
Router(config-l2vpn-xc-p2p-pw)# commit
```

```
/* On PE1 */!
l2vpn
xconnect group XCON1
 p2p xc1
   interface GigabitEthernet0/1/0/0.1
   neighbor ipv4 10.165.100.151 pw-id 100
    mpls static label local 50 remote 40
!
/* On PE2 */
!
l2vpn
xconnect group XCON2
```

```
p2p xc1
interface GigabitEthernet0/2/0/0.4
neighbor ipv4 10.165.200.254 pw-id 100
 mpls static label local 40 remote 50
!
```
### 確認

```
/* Verify the static cross connect on PE1 */
Router# show l2vpn xconnect
Tue Apr 12 20:18:02.971 IST
Legend: ST = State, UP = Up, DN = Down, AD = Admin Down, UR = Unresolved,
      SB = Standby, SR = Standby Ready, (PP) = Partially Programmed
XConnect Segment 1 Segment 2
Group Name ST Description ST Description ST
------------------------ ----------------------------- -----------------------------
XCON1 xc1 UP Gi0/1/0/0.1 UP 10.165.100.151 100 UP
----------------------------------------------------------------------------------------
/* Verify the static cross connect on PE2 */
Router# show l2vpn xconnect
Tue Apr 12 20:18:02.971 IST
Legend: ST = State, UP = Up, DN = Down, AD = Adamin Down, UR = Unresolved.
      SB = Standby, SR = Standby Ready, (PP) = Partially Programmed
XConnect Segment 1 Segment 2
Group Name ST Description ST Description ST
                                ------------------------ ----------------------------- -----------------------------
XCON2 xc1 UP Gi0/2/0/0.4 UP 10.165.200.254 100 UP
----------------------------------------------------------------------------------------
```
## <span id="page-9-0"></span>フレキシブル クロスコネクト サービス

フレキシブル クロスコネクト サービス機能では、同じプロバイダー エッジ (PE)上にの単一の イーサネット VPN 仮想プライベート ワイヤ サービス(EVPN-VPWS) サービス内の複数のエ ンドポイントにわたって接続回線(AC)を集約することができます。AC は、一重 VLAN タ グか、または二重 VLAN タグのいずれかで表されます。リモート PE 上の同じ VLAN タグで関 連付けられた AC がクロスコネクトです。VLAN タグは、インターフェイス上のフレームを適 切なサービス インスタンスにマッピングするために使用する一致基準を定義します。その結 果、ルックアップ テーブルを作成するには、VLAN 書き換え値がフレキシブル クロスコネク ト(FXC)インスタンス内で一意である必要があります。VLANタグは書き換え設定を使用し て一意に作成できます。ルックアップテーブルは、対応する宛先ACにトラフィックを転送す るために取るパスの決定に役立ちます。この機能は、多くのインターフェイスにわたってVLAN を多重化することで、トンネル数を削減します。また、ルータが使用するMPLSラベル数も削 減します。この機能は、シングルホーミングとマルチホーミングの両方をサポートします。

## フレキシブル クロスコネクト サービス:シングルホーム

AC を通じた CE1 と CE2 から PE1 へのトラフィック フローの次のトポロジを考えてみます。 AC は同じ PE1 上の複数のエンドポイント全体にわたって集約されています。VLAN(書き換 え)は、PE1 上の AC インターフェイスに設定されている書き換えに基づいてルックアップ テーブルを作成します。PE1 は BGP を使用して PE2 とルートを交換し、EVPN MPLS ネット ワーク上にトンネルを作成します。PE2 の VLAN(書き換え)は、PE1 に設定されている書き 換えと一致している必要があります。書き換えタグに基づいて、PE2はトラフィックを対応す る AC に転送します。たとえば、CE1 と CE2 の AC が同じ書き換えタグで設定されている場 合、エンドツーエンド トラフィックは CE1 から CE3 に送信されます。

図 **6 :** フレキシブル クロスコネクト サービス

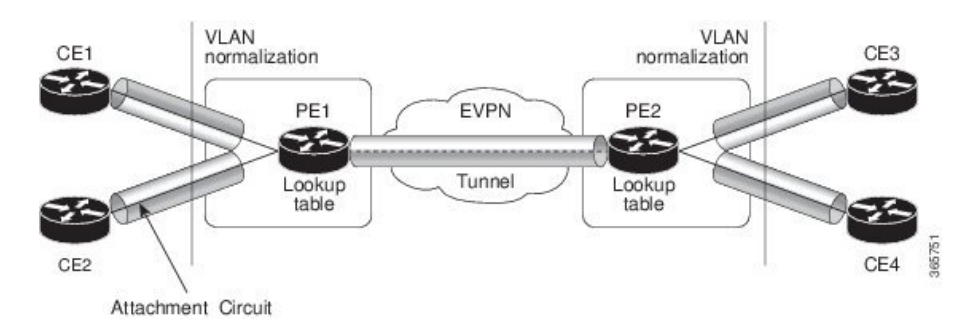

## フレキシブル クロスコネクト サービス:マルチホーム

フレキシブルクロスコネクトサービスのマルチホーミング機能では、カスタマーエッジ(CE) デバイスを 2 台以上のプロバイダー エッジ(PE)デバイスに接続し、ロードバランシングと 冗長接続を提供します。PE と CE 間のトラフィックの送信にフローベースのロード バランシ ングが使用されます。送信元とリモートの PE の接続にもフローベースのロード バランシング が使用されます。カスタマー エッジ デバイスは、イーサネット バンドル インターフェイスを 通じて PE に接続されます。

CE デバイスが 2 つ以上の PE のマルチホームで、すべての PE が VLAN のマルチホーム デバ イスとの間で発着信するトラフィックを転送できる場合のマルチホーミングをオールアクティ ブ マルチホーミングと呼びます。

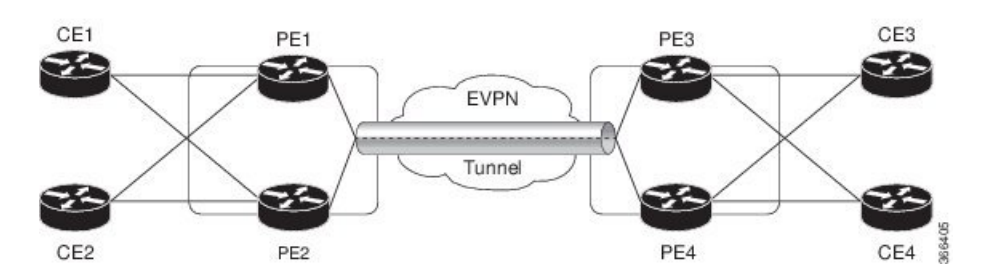

図 **<sup>7</sup> :** フレキシブル クロスコネクト サービス マルチホーム

CE1 と CE2 が PE1 と PE2 のマルチホームで、CE3 と CE4 が PE3 と PE4 のマルチホームであ るトポロジを考えてみます。PE1 と PE2 はイーサネット A-D のイーサネット接続(ES-EAD) ルートをリモート PE、つまり PE3 と PE4 にアドバタイズします。同様に、PE3 と PE4 は ES-EAD ルートをリモート PE、つまり PE1 と PE2 にアドバタイズします。ES-EAD ルートは メイン インターフェイスごとにアドバタイズされます。

CE1 から CE3 へのトラフィック フローを考えてみます。PE1 または PE2 のいずれかにトラ フィックが送信されます。パスの選択は、LAGを介して転送するCEの実装によって異なりま す。トラフィックは各 PE でカプセル化され、MPLS トンネルを通じてリモート PE(PE3 と PE4)に転送されます。宛先 PE の選択は、フローベースのロード バランシングによって確立 されます。PE3 と PE4 は CE3 にトラフィックを送信します。PE3 または PE4 から CE3 へのパ スの選択は、フローベースのロードバランシングによって確立されます。

# <span id="page-11-0"></span>フレキシブルクロスコネクトサービスサポート対象モー ド

フレキシブル クロスコネクト サービス機能は、次のモードをサポートしています

- VLAN 非対応
- VLAN 対応
- ローカル スイッチング

### **VLAN** 非対応

この動作モードでは、単一のエンドポイントまたはインターフェイス宛の単一の ES 上で正規 化されている AC のグループは、単一の VPWS サービス ID で表される単一の EVPN VPWS ト ンネルに多重化されます。VLAN 非対応 FXC は、BGP の状態の数を低減します。VLAN 障害 は、BGPを介して通知されません。ACごとではなく、VLAN非対応FXCごとに1つのEVI/EAD ルートがアドバタイズされます。マルチホーミング シナリオでは、ES-EAD ルートもありま す。EVI は他の VLAN 非対応 FXC または EVPN VPWS と共有できます。AC が PE1 上でダウ ンした場合、リモート PE には障害が通知されず、PE3 または PE 4 はトラフィックを PE1 と PE2 に送信し続けた結果、パケットがドロップされます。

マルチホーミングは、すべてのACが同じメインインターフェイスに属している場合にのみ、 VLAN 非対応 FXC でサポートされます。

### **VLAN** 非対応を使用したシングルホーム フレキシブル クロスコネクト サービスの設定

この項では、VLAN 非対応を使用してシングルホーム フレキシブル クロスコネクト サービス を設定する方法について説明します。

```
/* Configure PE1 */
Router# configure
Router(config)# interface GigabitEthernet 0/2/0/3.1 l2transport
Router(config-l2vpn-subif)# encapsulation dot1q 1
Router(config-l2vpn-subif)# rewrite ingress tag translate 1-to-2 dot1q 500 second-dot1q
100 symetric
```

```
Router(config-l2vpn-subif)# commit
Router(config-l2vpn-subif)# exit
Router(config)# interface GigabitEthernet 0/2/0/0.1 l2transport
Router(config-l2vpn-subif)# encapsulation dot1q 1
Router(config-l2vpn-subif)# rewrite ingress tag translate 1-to-2 dot1q 600 second-dot1q
200 symetric
Router(config-l2vpn-subif)# commit
Router(config-l2vpn-subif)# exit
Router(config)# l2vpn
Router(config-l2vpn)# flexible-xconnect-service vlan-unaware fxs1
Router(config-l2vpn-fxs-vu)# interface GigabitEthernet 0/2/0/3.1
Router(config-l2vpn-fxs-vu)# interface GigabitEthernet 0/2/0/0.1
Router(config-l2vpn-fxs-vu)# neighbor evpn evi 1 target 1
Router(config-l2vpn-fxs-vu)# commit
/* Configure PE2 */
Router# configure
Router(config)# interface GigabitEthernet 0/0/0/3.1 l2transport
Router(config-l2vpn-subif)# encapsulation dot1q 1
Router(config-l2vpn-subif)# rewrite ingress tag translate 1-to-2 dot1q 500 second-dot1q
100 symetric
Router(config-l2vpn-subif)# commit
Router(config-l2vpn-subif)# exit
Router(config)# interface GigabitEthernet 0/0/0/0.1 l2transport
Router(config-l2vpn-subif)# encapsulation dot1q 1
Router(config-l2vpn-subif)# rewrite ingress tag translate 1-to-2 dot1q 600 second-dot1q
200 symetric
Router(config-l2vpn-subif)# commit
Router(config-l2vpn-subif)# exit
Router(config)# l2vpn
Router(config-l2vpn)# flexible-xconnect-service vlan-unaware fxs1
Router(config-l2vpn-fxs-vu)# interface GigabitEthernet 0/0/0/3.1
Router(config-l2vpn-fxs-vu)# interface GigabitEthernet 0/0/0/0.1
Router(config-l2vpn-fxs-vu)# neighbor evpn evi 1 target 1
Router(config-l2vpn-fxs-vu)# commit
```

```
/* On PE1 */
!
Configure
interface GigabitEthernet 0/2/0/3.1 l2transport
  encapsulation dot1q 1
  rewrite ingress tag translate 1-to-2 dot1q 500 second-dot1q 100 symetric
!
Configure
interface GigabitEthernet 0/2/0/0.1 l2transport
  encapsulation dot1q 1
  rewrite ingress tag translate 1-to-2 dot1q 600 second-dot1q 200 symetric
!
l2vpn
  flexible-xconnect-service vlan-unaware fxs1
   interface GigabitEthernet 0/2/0/3.1
   interface GigabitEthernet0/2/0/0.1
   neighbor evpn evi 1 target 1
!
/* On PE2 */
!
Configure
```

```
interface GigabitEthernet 0/0/0/3.1 l2transport
  encapsulation dot1q 1
 rewrite ingress tag translate 1-to-2 dot1q 500 second-dot1q 100 symetric
!
Configure
interface GigabitEthernet 0/0/0/0.1 l2transport
 encapsulation dot1q 1
  rewrite ingress tag translate 1-to-2 dot1q 600 second-dot1q 200 symetric
!
l2vpn
  flexible-xconnect-service vlan-unaware fxs1
   interface GigabitEthernet 0/0/0/3.1
   interface GigabitEthernet0/0/0/0.1
   neighbor evpn evi 1 target 1
!
```
### **VLAN** 非対応を使用したマルチホーム フレキシブル クロスコネクト サービスの設定

この項では、VLAN 非対応を使用してマルチホーム フレキシブル クロスコネクト サービスを 設定する方法について説明します。

```
/* Configure PE1 */
Router# configure
Router(config)# l2vpn
Router(config-l2vpn)# flexible-xconnect-service vlan-unaware fxc1_16
Router(config-l2vpn-fxs)# interface Bundle-Ether10.11
Router(config-l2vpn-fxs)# interface Bundle-Ether10.12
Router(config-l2vpn-fxs)# neighbor evpn evi 1 target 16
Router(config-l2vpn-fxs)# commit
Router(config-l2vpn-fxs)# exit
Router(config-l2vpn)# exit
Router(config)# interface Bundle-Ether10.11 l2transport
Router(config-l2vpn-subif)# encapsulation dot1q 1
Router(config-l2vpn-subif)# rewrite ingress tag translate 1-to-1 dot1q 11 symmetric
Router(config-l2vpn-subif)# commit
Router(config-l2vpn-subif)# exit
Router(config)# interface Bundle-Ether10.12 l2transport
Router(config-l2vpn-subif)# encapsulation dot1q 2
Router(config-l2vpn-subif)# rewrite ingress tag translate 1-to-1 dot1q 12 symmetric
Router(config-subif)# commit
Router(config-subif)# exit
Router(config)# evpn
Router (config-evpn)# interface Bundle-Ether10
Router (config-evpn-ac)# ethernet-segment
Router (config-evpn-ac-es)# identifier type 0 00.01.00.ac.ce.55.00.0a.00
Router (config-evpn-ac-es)# commit
/* Configure PE2 */
Router# configure
Router(config)# l2vpn
Router(config-l2vpn)# flexible-xconnect-service vlan-unaware fxc1_16
Router(config-l2vpn-fxs)# interface Bundle-Ether10.11
Router(config-l2vpn-fxs)# interface Bundle-Ether10.12
Router(config-l2vpn-fxs)# neighbor evpn evi 1 target 16
Router(config-l2vpn-fxs)# commit
Router(config-l2vpn-fxs)# exit
Router(config-l2vpn)# exit
Router(config)# interface Bundle-Ether10.11 l2transport
```

```
Router(config-l2vpn-subif)# encapsulation dot1q 1
Router(config-l2vpn-subif)# rewrite ingress tag translate 1-to-1 dot1q 11 symmetric
Router(config-l2vpn-subif)# commit
Router(config-l2vpn-subif)# exit
Router(config)# interface Bundle-Ether10.12 l2transport
Router(config-l2vpn-subif)# encapsulation dot1q 2
Router(config-l2vpn-subif)# rewrite ingress tag translate 1-to-1 dot1q 12 symmetric
Router(config-subif)# commit
Router(config-subif)# exit
Router(config)# evpn
Router (config-evpn)# interface Bundle-Ether10
Router (config-evpn-ac)# ethernet-segment
Router (config-evpn-ac-es)# identifier type 0 00.01.00.ac.ce.55.00.0a.00
Router (config-evpn-ac-es)# commit
/* Configure PE3 */
Router# configure
Router(config)# l2vpn
Router(config-l2vpn)# flexible-xconnect-service vlan-unaware fxc1_16
Router(config-l2vpn-fxs)# interface Bundle-Ether20.11
Router(config-l2vpn-fxs)# interface Bundle-Ether20.12
Router(config-l2vpn-fxs)# neighbor evpn evi 1 target 16
Router(config-l2vpn-fxs)# commit
Router(config-l2vpn-fxs)# exit
Router(config-l2vpn)# exit
Router(config)# interface Bundle-Ether20.11 l2transport
Router(config-l2vpn-subif)# encapsulation dot1q 1
Router(config-l2vpn-subif)# rewrite ingress tag translate 1-to-1 dot1q 11 symmetric
Router(config-l2vpn-subif)# commit
Router(config-subif)# exit
Router(config)# interface Bundle-Ether20.12 l2transport
Router(config-l2vpn-subif)# encapsulation dot1q 2
Router(config-l2vpn-subif)# rewrite ingress tag translate 1-to-1 dot1q 12 symmetric
Router(config-l2vpn-subif)# commit
Router(config-subif)# exit
Router(config)# evpn
Router (config-evpn)# interface Bundle-Ether20
Router (config-evpn-ac)# ethernet-segment
Router (config-evpn-ac-es)# identifier type 0 00.01.00.ac.ce.55.00.14.00
Router (config-evpn-ac-es)# commit
/* Configure PE4 */
Router# configure
Router(config)# l2vpn
Router(config-l2vpn)# flexible-xconnect-service vlan-unaware fxc1_16
Router(config-l2vpn-fxs)# interface Bundle-Ether20.11
Router(config-l2vpn-fxs)# interface Bundle-Ether20.12
Router(config-l2vpn-fxs)# neighbor evpn evi 1 target 16
Router(config-l2vpn-fxs)# commit
Router(config-l2vpn-fxs)# exit
Router(config-l2vpn)# exit
Router(config)# interface Bundle-Ether20.11 l2transport
Router(config-l2vpn-subif)# encapsulation dot1q 1
Router(config-l2vpn-subif)# rewrite ingress tag translate 1-to-1 dot1q 11 symmetric
Router(config-l2vpn-subif)# commit
Router(config-subif)# exit
Router(config)# interface Bundle-Ether20.12 l2transport
Router(config-l2vpn-subif)# encapsulation dot1q 2
Router(config-l2vpn-subif)# rewrite ingress tag translate 1-to-1 dot1q 12 symmetric
Router(config-l2vpn-subif)# commit
Router(config-subif)# exit
Router(config)# evpn
Router (config-evpn)# interface Bundle-Ether20
```

```
Router (config-evpn-ac)# ethernet-segment
Router (config-evpn-ac-es)# identifier type 0 00.01.00.ac.ce.55.00.14.00
Router (config-evpn-ac-es)# commit
```

```
/* On PE1 */configure
l2vpn
flexible-xconnect-service vlan-unaware fxc1_16
 interface Bundle-Ether10.11
 interface Bundle-Ether10.12
 neighbor evpn evi 1 target 16
!
configure
interface Bundle-Ether10.11 l2transport
 encapsulation dot1q 1
 rewrite ingress tag translate 1-to-1 dot1q 11 symmetric
!
configure
interface Bundle-Ether10.12 l2transport
 encapsulation dot1q 2
 rewrite ingress tag translate 1-to-1 dot1q 12 symmetric
!
evpn
 interface Bundle-Ether10
  ethernet-segment identifier type 0 00.01.00.ac.ce.55.00.0a.00
!
/* On PE2 */configure
l2vpn
flexible-xconnect-service vlan-unaware fxc1_16
 interface Bundle-Ether10.11
 interface Bundle-Ether10.12
 neighbor evpn evi 1 target 16
!
configure
interface Bundle-Ether10.11 l2transport
 encapsulation dot1q 1
 rewrite ingress tag translate 1-to-1 dot1q 11 symmetric
!
configure
interface Bundle-Ether10.12 l2transport
 encapsulation dot1q 2
 rewrite ingress tag translate 1-to-1 dot1q 12 symmetric
!
```

```
evpn
  interface Bundle-Ether10
   ethernet-segment identifier type 0 00.01.00.ac.ce.55.00.0a.00
!
/* On PE3 */configure
l2vpn
 flexible-xconnect-service vlan-unaware fxc1_16
 interface Bundle-Ether20.11
 interface Bundle-Ether20.12
 neighbor evpn evi 1 target 16
!
configure
interface Bundle-Ether20.11 l2transport
  encapsulation dot1q 1
 rewrite ingress tag translate 1-to-1 dot1q 11 symmetric
!
configure
interface Bundle-Ether20.12 l2transport
  encapsulation dot1q 2
  rewrite ingress tag translate 1-to-1 dot1q 12 symmetric
!
evpn
  interface Bundle-Ether20
   ethernet-segment identifier type 0 00.01.00.ac.ce.55.00.14.00
!
/* On PE4 */configure
l2vpn
flexible-xconnect-service vlan-unaware fxc1_16
  interface Bundle-Ether20.11
  interface Bundle-Ether20.12
 neighbor evpn evi 1 target 16
!
configure
interface Bundle-Ether20.11 l2transport
 encapsulation dot1q 1
  rewrite ingress tag translate 1-to-1 dot1q 11 symmetric
!
configure
interface Bundle-Ether20.12 l2transport
 encapsulation dot1q 2
 rewrite ingress tag translate 1-to-1 dot1q 12 symmetric
!
evpn
```

```
interface Bundle-Ether20
ethernet-segment identifier type 0 00.01.00.ac.ce.55.00.14.00
```
## **VLAN** 対応

!

この動作モードでは、さまざまなイーサネットセグメントやインターフェイス全体にわたって 正規化された AC を単一の EVPN VPWS サービス トンネルに多重化します。この単一のトン ネルは、多くの VPWS サービス ID (正規化された VLAN ID (VID) ごとに 1 つ)によって表 され、これらの正規化された VID は EVPN BGP を使用して通知されます。VLAN 対応の FXC は PW の数を削減しますが、BGP の状態は低減しません。VLAN 障害は、BGP を介して通知 されます。VLAN 対応の FXC は FXC ごとではなく、AC ごとに 1 つの EAD ルートをアドバタ イズします。VLAN対応のFXCの場合、EVIはFXC自体に一意である必要があります。FXC、 EVPN、EVPN-VPWS、PBB-EVPN などの他のサービスと共有できません。PE 上で単一の AC がダウンした場合、その AC に関連付けられている EAD ルートのみを撤回します。メイン イ ンターフェイスの障害時には ES-EAD ルートも撤回されます。PE3 または PE4 上の等コスト マルチパス (ECMP) は、この AC から PE1 へのトラフィックの送信を中止し、PE2 にのみト ラフィックを送信します。

### **VLAN** 対応を使用したシングルホーム フレキシブル クロスコネクトの設定

この項では、VLAN 対応を使用してシングルホーム フレキシブル クロスコネクト サービスを 設定する方法について説明します。

```
/* Configure PE1 */
Router# configure
Router(config)# interface GigabitEthernet 0/2/0/7.1 l2transport
Router(config-l2vpn-subif)# encapsulation dot1q 1
Router(config-l2vpn-subif)# rewrite ingress tag translate 1-to-2 dot1q 500 second-dot1q
100 symetric
Router(config-l2vpn-subif)# commit
Router(config-l2vpn-subif)# exit
Router(config)# interface GigabitEthernet 0/2/0/7.2 l2transport
Router(config-l2vpn-subif)# encapsulation dot1q 2
Router(config-l2vpn-subif)# rewrite ingress tag translate 1-to-2 dot1q 600 second-dot1q
200 symetric
Router(config-l2vpn-subif)# commit
Router(config-l2vpn-subif)# exit
Router(config)# l2vpn
Router(config-l2vpn)# flexible-xconnect-service vlan-aware evi 4
Router(config-l2vpn-fxs)# interface GigabitEthernet 0/2/0/7.1
Router(config-l2vpn-fxs)# interface GigabitEthernet 0/2/0/7.2
Router(config-l2vpn-fxs)# commit
/* Configure PE2 */
Router# configure
Router(config)# interface GigabitEthernet 0/0/0/7.1 l2transport
Router(config-l2vpn-subif)# encapsulation dot1q 1
Router(config-l2vpn-subif)# rewrite ingress tag translate 1-to-2 dot1q 500 second-dot1q
100 symetric
Router(config-l2vpn-subif)# commit
Router(config-l2vpn-subif)# exit
Router(config)# interface GigabitEthernet 0/0/0/7.2 l2transport
Router(config-l2vpn-subif)# encapsulation dot1q 2
Router(config-l2vpn-subif)# rewrite ingress tag translate 1-to-2 dot1q 600 second-dot1q
```
#### **200 symetric**

```
Router(config-l2vpn-subif)# commit
Router(config-l2vpn-subif)# exit
Router(config)# l2vpn
Router(config-l2vpn)# flexible-xconnect-service vlan-aware evi 4
Router(config-l2vpn-fxs)# interface GigabitEthernet 0/0/0/7.1
Router(config-l2vpn-fxs)# interface GigabitEthernet 0/0/0/7.2
Router(config-l2vpn-fxs)# commit
```
### 実行コンフィギュレーション

```
/* On PE1 */
!
Configure
interface GigabitEthernet 0/2/0/7.1 l2transport
 encapsulation dot1q 1
  rewrite ingress tag translate 1-to-2 dot1q 500 second-dot1q 100 symetric
!
Configure
interface GigabitEthernet 0/2/0/7.2 l2transport
  encapsulation dot1q 2
  rewrite ingress tag translate 1-to-2 dot1q 600 second-dot1q 200 symetric
!
l2vpn
  flexible-xconnect-service vlan-aware evi 4
   interface GigabitEthernet 0/2/0/7.1
   interface GigabitEthernet 0/2/0/7.2
!
/* On PE2 */
!
Configure
interface GigabitEthernet 0/0/0/7.1 l2transport
  encapsulation dot1q 1
  rewrite ingress tag translate 1-to-2 dot1q 500 second-dot1q 100 symetric
!
Configure
interface GigabitEthernet 0/0/0/7.2 l2transport
  encapsulation dot1q 2
  rewrite ingress tag translate 1-to-2 dot1q 600 second-dot1q 200 symetric
!
l2vpn
  flexible-xconnect-service vlan-aware evi 4
   interface GigabitEthernet 0/0/0/7.1
   interface GigabitEthernet 0/0/0/7.2
```
### !

### **VLAN** 対応を使用したマルチホーム フレキシブル クロスコネクト サービスの設定

この項では、VLAN 対応を使用してマルチホーム フレキシブル クロスコネクト サービスを設 定する方法について説明します。

/\* Configure PE1 \*/ Router# **configure** Router(config)# **l2vpn**

```
Router(config-l2vpn)# flexible-xconnect-service vlan-aware evi 6
Router(config-l2vpn-fxs)# interface Bundle-Ether2.1
Router(config-l2vpn-fxs)# interface Bundle-Ether3.1
Router(config-l2vpn-fxs)# commit
Router(config-l2vpn-fxs)# exit
Router(config-l2vpn)# exit
Router(config)# interface Bundle-Ether2.1 l2transport
Router(config-l2vpn-subif)# encapsulation dot1q 1
Router(config-l2vpn-subif)# rewrite ingress tag translate 1-to-1 dot1q 11 symmetric
Router(config-l2vpn-subif)# commit
Router(config-l2vpn-subif)# exit
Router(config)# interface Bundle-Ether3.1 l2transport
Router(config-l2vpn-subif)# encapsulation dot1q 2
Router(config-l2vpn-subif)# rewrite ingress tag translate 1-to-1 dot1q 12 symmetric
Router(config-l2vpn-subif)# commit
Router(config-l2vpn-subif)# exit
Router(config)# evpn
Router(config-evpn)# interface Bundle-Ether2
Router(config-evpn-ac)# ethernet-segment
Router(config-evpn-ac-es)# identifier type 0 22.33.44.55.66.77.88.99.aa
Router(config-evpn-ac-es)# commit
Router(config-evpn-ac-es)# exit
Router(config-evpn-ac)# exit
Router(config-evpn)# interface Bundle-Ether3
Router(config-evpn-ac)# ethernet-segment
Router(config-evpn-ac-es)# identifier type 0 33.44.55.66.77.88.99.aa.bb
Router(config-evpn-ac-es)# commit
/* Configure PE2 */
Router# configure
Router(config)# l2vpn
Router(config-l2vpn)# flexible-xconnect-service vlan-aware evi 6
Router(config-l2vpn-fxs)# interface Bundle-Ether2.1
Router(config-l2vpn-fxs)# interface Bundle-Ether3.1
Router(config-l2vpn-fxs)# commit
Router(config-l2vpn-fxs)# exit
Router(config-l2vpn)# exit
Router(config)# interface Bundle-Ether2.1 l2transport
Router(config-l2vpn-subif)# encapsulation dot1q 1
Router(config-l2vpn-subif)# rewrite ingress tag translate 1-to-1 dot1q 11 symmetric
Router(config-l2vpn-subif)# commit
Router(config-l2vpn-subif)# exit
Router(config)# interface Bundle-Ether3.1 l2transport
Router(config-l2vpn-subif)# encapsulation dot1q 2
Router(config-l2vpn-subif)# rewrite ingress tag translate 1-to-1 dot1q 12 symmetric
Router(config-l2vpn-subif)# commit
Router(config-l2vpn-subif)# exit
Router(config)# evpn
Router(config-evpn)# interface Bundle-Ether2
Router(config-evpn-ac)# ethernet-segment
Router(config-evpn-ac-es)# identifier type 0 22.33.44.55.66.77.88.99.aa
Router(config-evpn-ac-es)# commit
Router(config-evpn-ac-es)# exit
Router(config-evpn-ac)# exit
Router(config-evpn)# interface Bundle-Ether3
Router(config-evpn-ac)# ethernet-segment
Router(config-evpn-ac-es)# identifier type 0 33.44.55.66.77.88.99.aa.bb
Router(config-evpn-ac-es)# commit
/* Configure PE3 */
Router# configure
Router(config)# l2vpn
Router(config-l2vpn)# flexible-xconnect-service vlan-aware evi 6
```

```
Router(config-l2vpn-fxs)# interface Bundle-Ether4.1
Router(config-l2vpn-fxs)# interface Bundle-Ether5.1
Router(config-l2vpn-fxs)# commit
Router(config-l2vpn-fxs)# exit
Router(config-l2vpn)# exit
Router(config)# interface Bundle-Ether4.1 l2transport
Router(config-l2vpn-subif)# encapsulation dot1q 1
Router(config-l2vpn-subif)# rewrite ingress tag translate 1-to-1 dot1q 11 symmetric
Router(config-l2vpn-subif)# commit
Router(config-l2vpn-subif)# exit
Router(config)# interface Bundle-Ether5.1 l2transport
Router(config-l2vpn-subif)# encapsulation dot1q 2
Router(config-l2vpn-subif)# rewrite ingress tag translate 1-to-1 dot1q 12 symmetric
Router(config-l2vpn-subif)# commit
Router(config-l2vpn-subif)# exit
Router(config)# evpn
Router(config-evpn)# interface Bundle-Ether4
Router(config-evpn-ac)# ethernet-segment
Router(config-evpn-ac-es)# identifier type 0 00.01.00.ac.ce.55.00.14.00
Router(config-evpn-ac-es)# commit
Router(config-evpn-ac-es)# exit
Router(config-evpn-ac)# exit
Router(config-evpn)# interface Bundle-Ether5
Router(config-evpn-ac)# ethernet-segment
Router(config-evpn-ac-es)# identifier type identifier type 0 00.01.00.ac.ce.55.00.15.00
Router(config-evpn-ac-es)# commit
/* Configure PE4 */
Router# configure
Router(config)# l2vpn
Router(config-l2vpn)# flexible-xconnect-service vlan-aware evi 6
Router(config-l2vpn-fxs)# interface Bundle-Ether4.1
Router(config-l2vpn-fxs)# interface Bundle-Ether5.1
Router(config-l2vpn-fxs)# commit
Router(config-l2vpn-fxs)# exit
Router(config-l2vpn)# exit
Router(config)# interface Bundle-Ether4.1 l2transport
Router(config-l2vpn-subif)# encapsulation dot1q 1
Router(config-l2vpn-subif)# rewrite ingress tag translate 1-to-1 dot1q 11 symmetric
Router(config-l2vpn-subif)# commit
Router(config-l2vpn-subif)# exit
Router(config)# interface Bundle-Ether5.1 l2transport
Router(config-l2vpn-subif)# encapsulation dot1q 2
Router(config-l2vpn-subif)# rewrite ingress tag translate 1-to-1 dot1q 12 symmetric
Router(config-l2vpn-subif)# commit
Router(config-l2vpn-subif)# exit
Router(config)# evpn
Router(config-evpn)# interface Bundle-Ether4
Router(config-evpn-ac)# ethernet-segment
Router config-evpn-ac-es)# identifier type 0 00.01.00.ac.ce.55.00.14.00
Router(config-evpn-ac-es)# commit
Router(config-evpn-ac-es)# exit
Router(config-evpn-ac)# exit
Router(config-evpn)# interface Bundle-Ether5
Router(config-evpn-ac)# ethernet-segment
Router(config-evpn-ac-es)# identifier type identifier type 0 00.01.00.ac.ce.55.00.15.00
Router(config-evpn-ac-es)# commit
```

```
/* On PE1 */!
configure
```

```
l2vpn
 flexible-xconnect-service vlan-aware evi 6
 interface Bundle-Ether2.1
 interface Bundle-Ether3.1
!
configure
interface Bundle-Ether2.1 l2transport
 encapsulation dot1q 1
 rewrite ingress tag translate 1-to-1 dot1q 11 symmetric
!
configure
interface Bundle-Ether3.1 l2transport
 encapsulation dot1q 2
 rewrite ingress tag translate 1-to-1 dot1q 12 symmetric
!
evpn
 interface Bundle-Ether2
   ethernet-segment identifier type 0 22.33.44.55.66.77.88.99.aa
 interface Bundle-Ether3
  ethernet-segment identifier type 0 33.44.55.66.77.88.99.aa.bb
!
/* On PE2 */!
configure
l2vpn
flexible-xconnect-service vlan-aware evi 6
 interface Bundle-Ether2.1
 interface Bundle-Ether3.1
!
configure
interface Bundle-Ether2.1 l2transport
 encapsulation dot1q 1
 rewrite ingress tag translate 1-to-1 dot1q 11 symmetric
!
configure
interface Bundle-Ether3.1 l2transport
 encapsulation dot1q 2
 rewrite ingress tag translate 1-to-1 dot1q 12 symmetric
!
evpn
 interface Bundle-Ether2
  ethernet-segment identifier type 0 22.33.44.55.66.77.88.99.aa
  interface Bundle-Ether3
   ethernet-segment identifier type 0 33.44.55.66.77.88.99.aa.bb
!
/* On PE3 */
!
configure
l2vpn
flexible-xconnect-service vlan-aware evi 6
```

```
interface Bundle-Ether4.1
  interface Bundle-Ether5.1
!
configure
interface Bundle-Ether4.1 l2transport
 encapsulation dot1q 1
 rewrite ingress tag translate 1-to-1 dot1q 11 symmetric
!
configure
interface Bundle-Ether5.1 l2transport
 encapsulation dot1q 2
 rewrite ingress tag translate 1-to-1 dot1q 12 symmetric
!
evpn
 interface Bundle-Ether4
  ethernet-segment identifier type 0 00.01.00.ac.ce.55.00.14.00
  interface Bundle-Ether5
   ethernet-segment identifier type 0 00.01.00.ac.ce.55.00.15.00
!
/* On PE4 */!
configure
l2vpn
flexible-xconnect-service vlan-aware evi 6
 interface Bundle-Ether4.1
 interface Bundle-Ether5.1
!
configure
interface Bundle-Ether4.1 l2transport
  encapsulation dot1q 1
 rewrite ingress tag translate 1-to-1 dot1q 11 symmetric
!
configure
interface Bundle-Ether5.1 l2transport
 encapsulation dot1q 2
 rewrite ingress tag translate 1-to-1 dot1q 12 symmetric
!
evpn
 interface Bundle-Ether4
  ethernet-segment identifier type 0 00.01.00.ac.ce.55.00.14.00
 interface Bundle-Ether5
  ethernet-segment identifier type 0 00.01.00.ac.ce.55.00.15.00
!
```
## ローカル スイッチング

異なるイーサネット セグメントに属している 2 つの AC に同じ正規化 VLAN がある場合、2 つ の AC 間のトラフィックは PE 内でローカルに切り替えられます。ローカル スイッチングは FXC VLAN 対応でのみサポートされています。

CE1 と CE2 に異なるイーサネット セグメントがあるトポロジを考えてみます。ただし、それ らは両方とも、正規化された同じ VLAN です。したがって、トラフィックが CE1 から CE2 に 送信されると、PE1 はローカル スイッチングを使用してトラフィックを CE2 にルーティング します。

障害があり、CE1 から PE1 へのリンクがダウンする場合、PE1 は EVPN 疑似回線を通じてトラ フィックを PE2 に送信します。次に、PE2 がそのトラフィックを CE2 に送信します。

CE1 と CE2 は異なる ESI を持っている必要があります。

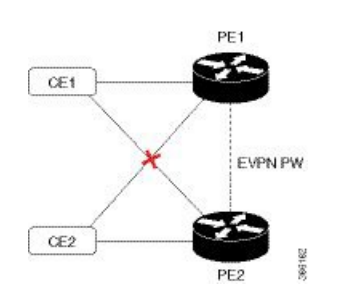

図 **8 :** ローカル スイッチング

ローカル スイッチングを使用したマルチホーム フレキシブル クロスコネクト サービス の設定

> この項では、ローカル スイッチングを使用してマルチホーム フレキシブル クロスコネクト サービスを設定する方法について説明します。

```
/* Configure PE1 */
Router# configure
Router(config)# l2vpn
Router(config-l2vpn)# flexible-xconnect-service vlan-aware evi 6
Router(config-l2vpn-fxs)# interface Bundle-Ether2.1
Router(config-l2vpn-fxs)# interface Bundle-Ether3.1
Router(config-l2vpn-fxs)# commit
Router(config-l2vpn-fxs)# exit
Router(config-l2vpn)# exit
Router(config)# interface Bundle-Ether2.1 l2transport
Router(config-l2vpn-subif)# encapsulation dot1q 1
Router(config-l2vpn-subif)# rewrite ingress tag translate 1-to-2 dot1q 3 second-dot1q 3
symmetric
Router(config-l2vpn-subif)# commit
Router(config-l2vpn-subif)# exit
Router(config)# interface Bundle-Ether3.1 l2transport
Router(config-l2vpn-subif)# encapsulation dot1q 1
Router(config-l2vpn-subif)# rewrite ingress tag translate 1-to-2 dot1q 3 second-dot1q 3
 symmetric
Router(config-l2vpn-subif)# commit
Router(config-l2vpn-subif)# exit
Router(config)# evpn
```

```
Router(config-evpn)# interface Bundle-Ether2
Router(config-evpn-ac)# ethernet-segment
Router(config-evpn-ac-es)# identifier type 0 22.33.44.55.66.77.88.99.aa
Router(config-evpn-ac-es)# commit
Router(config-evpn-ac-es)# exit
Router(config-evpn-ac)# exit
Router(config-evpn)# interface Bundle-Ether3
Router(config-evpn-ac)# ethernet-segment
Router(config-evpn-ac-es)# identifier type 0 33.44.55.66.77.88.99.aa.bb
Router(config-evpn-ac-es)# commit
/* Configure PE2 */
Router# configure
Router(config)# l2vpn
Router(config-l2vpn)# flexible-xconnect-service vlan-aware evi 6
Router(config-l2vpn-fxs)# interface Bundle-Ether2.1
Router(config-l2vpn-fxs)# interface Bundle-Ether3.1
Router(config-l2vpn-fxs)# commit
Router(config-l2vpn-fxs)# exit
Router(config-l2vpn)# exit
Router(config)# interface Bundle-Ether2.1 l2transport
Router(config-l2vpn-subif)# encapsulation dot1q 1
Router(config-l2vpn-subif)# rewrite ingress tag translate 1-to-2 dot1q 3 second-dot1q 3
symmetric
Router(config-l2vpn-subif)# commit
Router(config-l2vpn-subif)# exit
Router(config)# interface Bundle-Ether3.1 l2transport
Router(config-l2vpn-subif)# encapsulation dot1q 1
Router(config-l2vpn-subif)# rewrite ingress tag translate 1-to-2 dot1q 3 second-dot1q 3
symmetric
Router(config-l2vpn-subif)# commit
Router(config-l2vpn-subif)# exit
Router(config)# evpn
Router(config-evpn)# interface Bundle-Ether2
Router(config-evpn-ac)# ethernet-segment
Router(config-evpn-ac-es)# identifier type 0 22.33.44.55.66.77.88.99.aa
Router(config-evpn-ac-es)# commit
Router(config-evpn-ac-es)# exit
Router(config-evpn-ac)# exit
Router(config-evpn)# interface Bundle-Ether3
Router(config-evpn-ac)# ethernet-segment
Router(config-evpn-ac-es)# identifier type 0 33.44.55.66.77.88.99.aa.bb
Router(config-evpn-ac-es)# commit
```

```
/* On PE1 */configure
l2vpn
flexible-xconnect-service vlan-aware evi 6
  interface Bundle-Ether2.1
  interface Bundle-Ether3.1
!
configure
interface Bundle-Ether2.1 l2transport
  encapsulation dot1q 1
  rewrite ingress tag translate 1-to-2 dot1q 3 second-dot1q 3 symmetric
!
```

```
configure
interface Bundle-Ether3.1 l2transport
 encapsulation dot1q 1
 rewrite ingress tag translate 1-to-2 dot1q 3 second-dot1q 3 symmetric
!
evpn
 interface Bundle-Ether2
   ethernet-segment identifier type 0 22.33.44.55.66.77.88.99.aa
 interface Bundle-Ether3
  ethernet-segment identifier type 0 33.44.55.66.77.88.99.aa.bb
!
/* On PE2 */
configure
l2vpn
flexible-xconnect-service vlan-aware evi 6
 interface Bundle-Ether2.1
 interface Bundle-Ether3.1
!
configure
interface Bundle-Ether2.1 l2transport
 encapsulation dot1q 1
 rewrite ingress tag translate 1-to-2 dot1q 3 second-dot1q 3 symmetric
!
configure
interface Bundle-Ether3.1 l2transport
 encapsulation dot1q 1
 rewrite ingress tag translate 1-to-2 dot1q 3 second-dot1q 3 symmetric
!
evpn
  interface Bundle-Ether2
  ethernet-segment identifier type 0 22.33.44.55.66.77.88.99.aa
 interface Bundle-Ether3
  ethernet-segment identifier type 0 33.44.55.66.77.88.99.aa.bb
```
!

## <span id="page-25-0"></span>**L2VPN** での仮想回線接続検証

仮想回線接続性検証 (VCCV) は、L2VPN の運用、管理、およびメンテナンス (OAM) 機能 であり、ネットワーク オペレータが、指定した疑似回線上で IP ベースのプロバイダー エッジ 間(PE-to-PE)キープアライブ プロトコルを実行できるようにし、疑似回線データ パス転送 で障害が発生しないようにします。ディスポジション PE は、指定した疑似回線に関連付けら れる制御チャネルで VCCV パケットを受信します。疑似回線が各方向の PE 間で確立される と、VCCV に使用される制御チャネル タイプと接続検証タイプがネゴシエートされます。

2 つのタイプのパケットが判定結果出力に着信します。

- タイプ 1:通常の Ethernet-over-MPLS(EoMPLS)データ パケットを指定します。これに は、a)シグナリング時にネゴシエートした場合はインバウンドコントロールワード、お よび b)MPLS TTL 有効期限が含まれています。
- •タイプ 2:ルータアラートレベル(ラベル 0)を指定します。

Cisco NCS 540 シリーズ ルータはタイプ 1 のラベル スイッチド パス (LSP) VCCV パケットを サポートしています。VCCV エコー応答は IPv4 パケットとして送信されます。つまり、応答 モードは IPv4 です。

Cisco NCS 540 シリーズ ルータ。

 $\mathbf I$